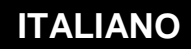

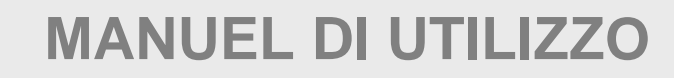

# **Rendez-Vous TwinY**

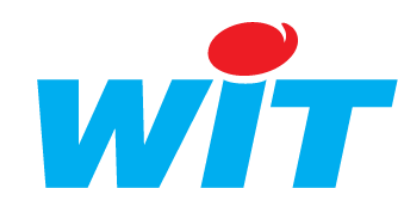

 WIT Italia - via Ferrero 10 – 10198 Cascine Vica Rivoli (To) Tel: 011 95 90 256 - Fax: 011 95 90 115 - Hot-line: 011 95 90 117 Sito Internet: [www.wit-italia.com](http://www.wit-italia.com/)

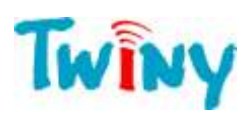

## **SOMMARIO**

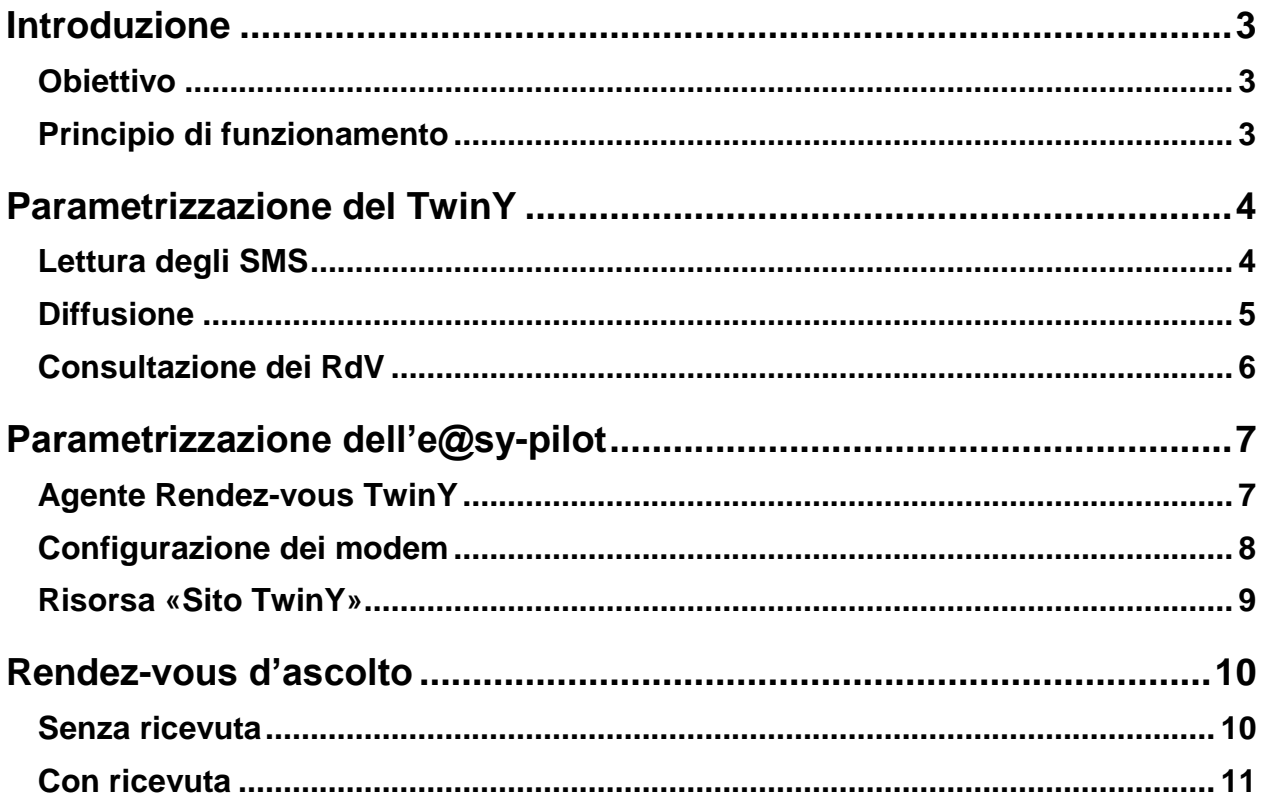

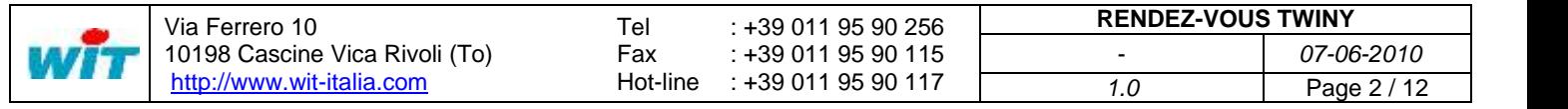

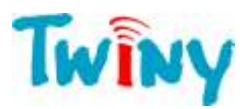

## <span id="page-2-0"></span>**Introduzione**

#### <span id="page-2-1"></span>**Obiettivo**

L'obiettivo dei Rendez-vous (RdV) e di poter gestire un numero importante di TwinY. Questa funzionalità permette al supervisore di scegliere la data e l'ora alla quale il TwinY invia l'insieme dei dati. Questo tipo di gestione è complementare alla gestione di base degli allarmi del TwinY.

## <span id="page-2-2"></span>**Principio di funzionamento**

Al fine di inizializzare il ciclo di RdV senza tener conto del tempo di ascolto dei TwinY, il supervisore invia il primo RdV a ognuno dei TwinY per SMS.

Il supervisore attribuisce gli orari di chiamata dei TwinY in base a una data di inizio del ciclo, un intervallo tra le chiamate e una durata della chiamata.

Durante i suoi periodi di lettura degli SMS, il TwinY registra il suo RdV e poi chiama il supervisore alla data e all'ora stabilita per il RdV. Una volta trasmessi i dati, il supervisore approfitta della comunicazione per fissare un nuovo RdV al TwinY.

Se il TwinY é assente ad un RdV (es: rete GSM satura), il supervisore fissa un nuovo RdV per SMS per poter ristabilire il ciclo.

Un RdV é unico. Se il TwinY non riesce a effettuare il suo RdV correttamente, il RdV viene eliminato. Non esiste quindi nessuna nozione di ripetizione del RdV. Questo permette, tra l'altro, agli altri TwinY di poter effettuare i loro RdV senza essere perturbati.

Per gestire correttamente i RdV é necessario dedicare dei modem a questa funzionalità a livello di supervisione.

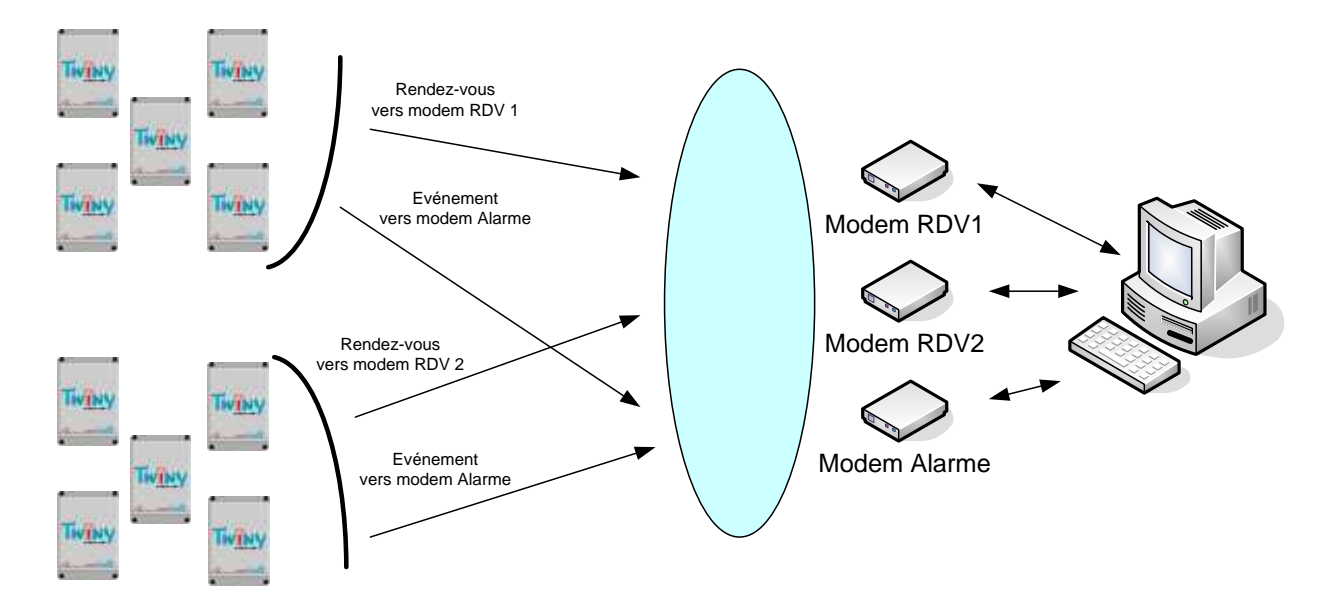

Si consiglia di utilizzare:

- un modem ogni 100 TwinY.
- un modem dedicato alla ricezione degli allarmi.
- un modem GSM per l'invio degli SMS (inizializzazione e ripristino dei RdV).

Il modem utilizzato per la ricezione degli allarmi e per l'invio di SMS può essere lo stesso (a condizione che sia di tipo GSM).

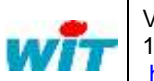

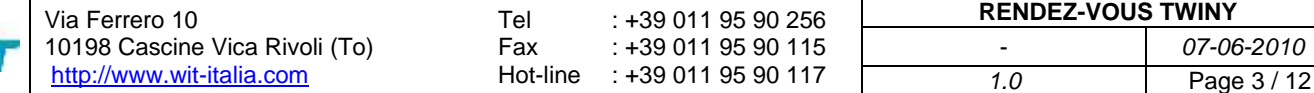

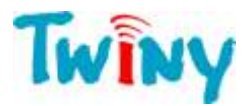

## <span id="page-3-0"></span>**Parametrizzazione del TwinY**

Questo documento e un complemento del Manuale di parametrizzazione del TwinY, all'interno del quale si trovano tutte le informazioni sull'insieme dei parametraggi del TwinY. Non viene qui descritta quindi la parametrizzazione generale necessaria al buon funzionamento del TwinY.

## <span id="page-3-1"></span>**Lettura degli SMS**

L'inizializzazione e il ripristino dei RdV é basato sui messaggi SMS. E' importante che il TwinY ne faccia una lettura regolare.

Per far questo, creare una risorsa di tipo Planning configurata un'ora in anticipo rispetto al RdV.

#### **Esempio**

Ora di inizializzazione Tra le 8h e le 19h (orario d'ufficio). Ora di letturaSMS 23h00min. Ora del rendez-vous 01h00min il giorno successivo.

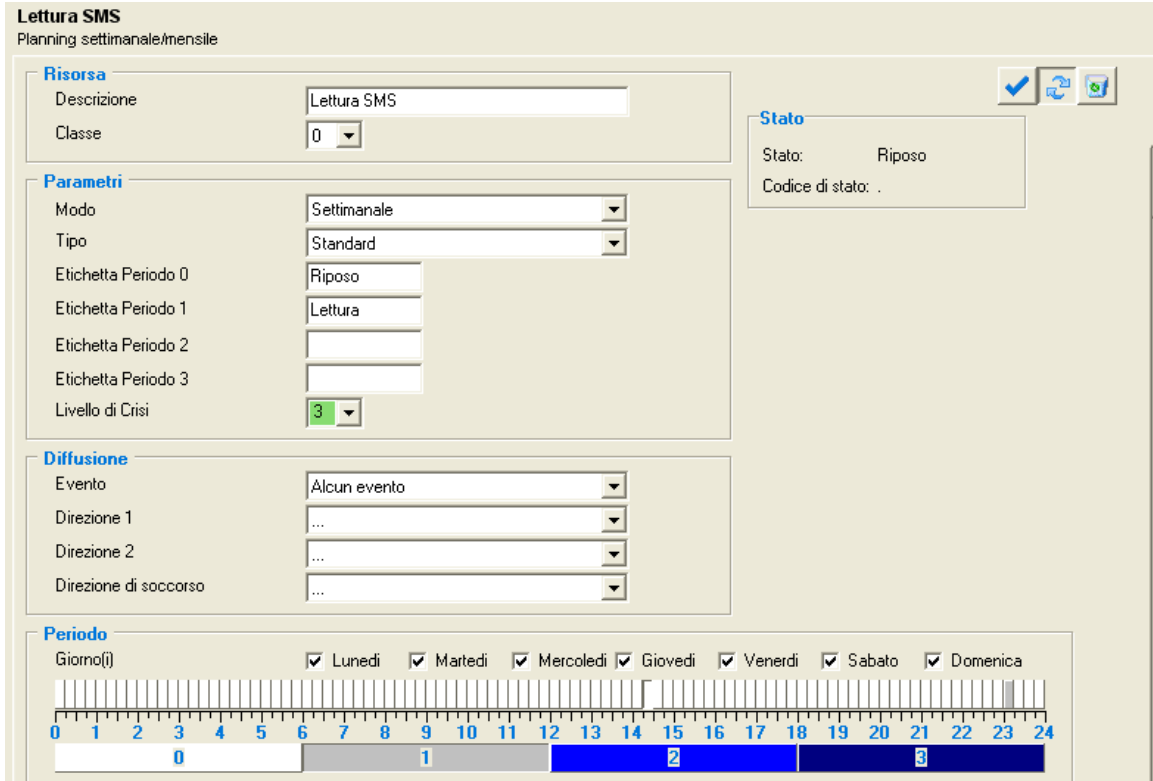

Selezionare il planning creato come variabile di lettura degli SMS dai parametri del modem GSM.

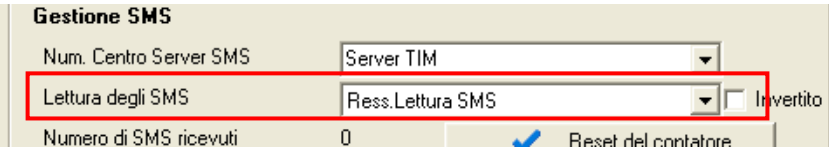

Per essere certi che un SMS sia preso in carico del TwinY prima della data di RdV, é consigliato creare almeno due letture di SMS per giorno: una all'inizio e una alla fine della giornata.

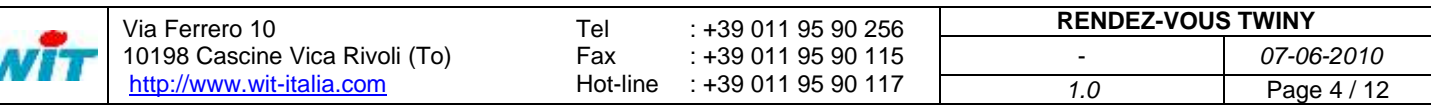

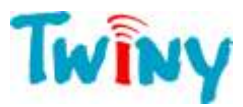

## <span id="page-4-0"></span>**Diffusione**

I RdV utilizzano una diffusione «WOP Export» il cui Tipo e impostato in «Rendez-vous»:

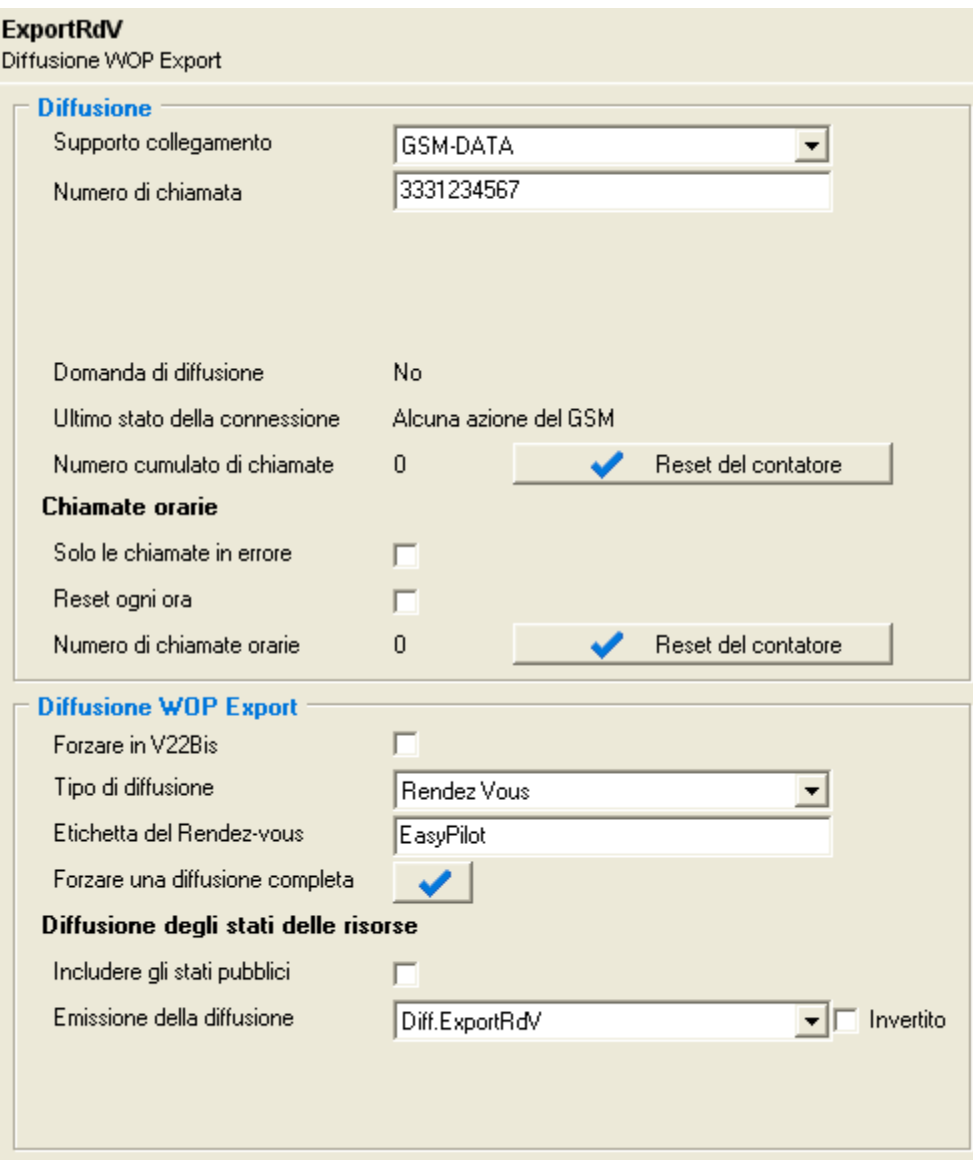

#### **I parametri da impostare sono**:

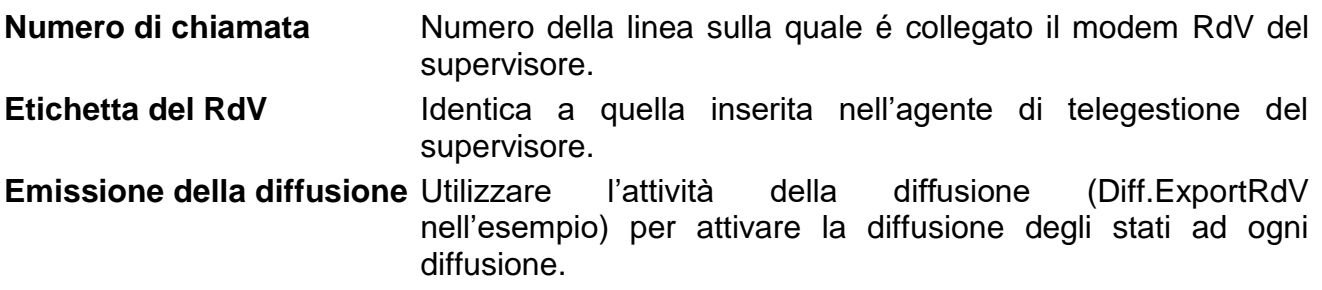

Una volta inseriti i parametri, utilizzare il bottone «Forzare una diffusione completa» per far si che il sito TwinY sia creato sul supervisore.

E' importante assicurarsi che il TwinY abbia lo stesso orario del supervisore.

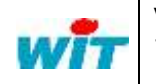

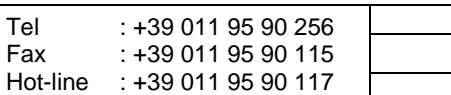

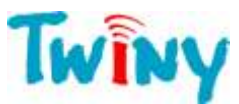

## <span id="page-5-0"></span>**Consultazione dei RdV**

I rendez-vous ricevuti dal TwinY possono essere consultati (non creati o modificati) nella cartella **Rete ► Rendez-vous**.

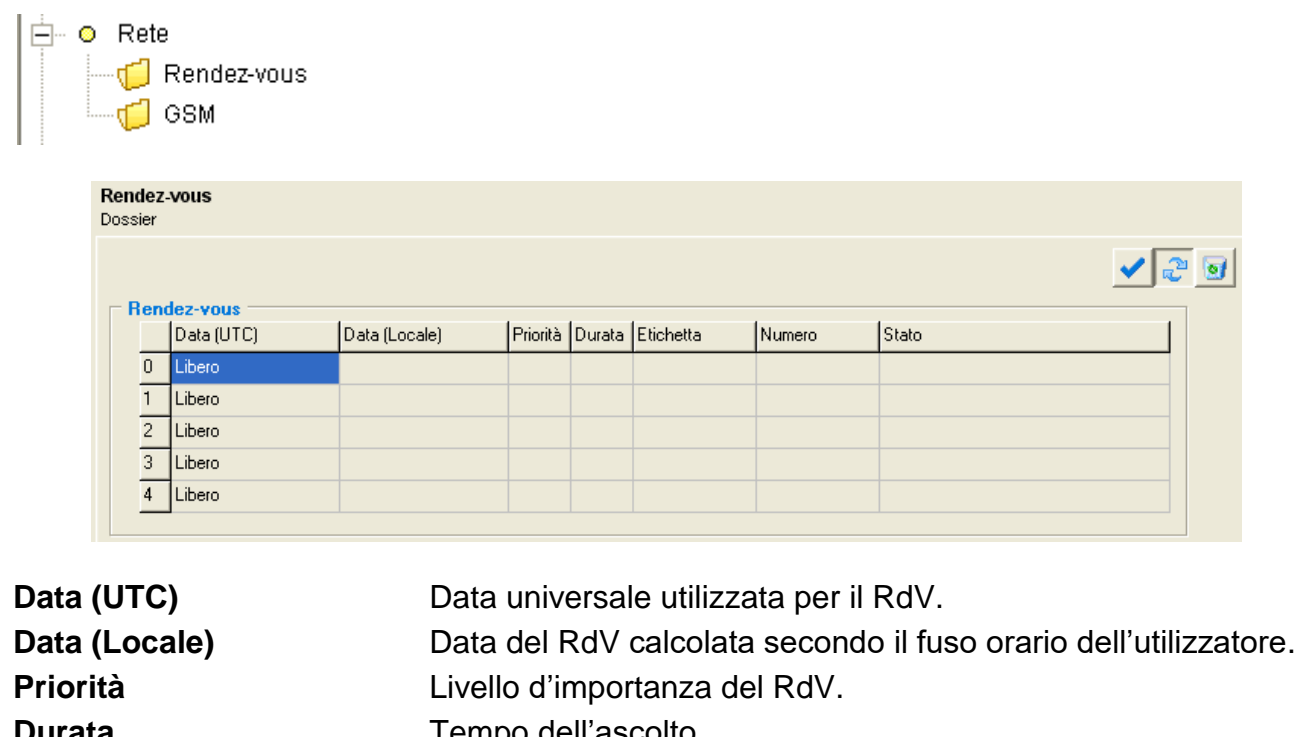

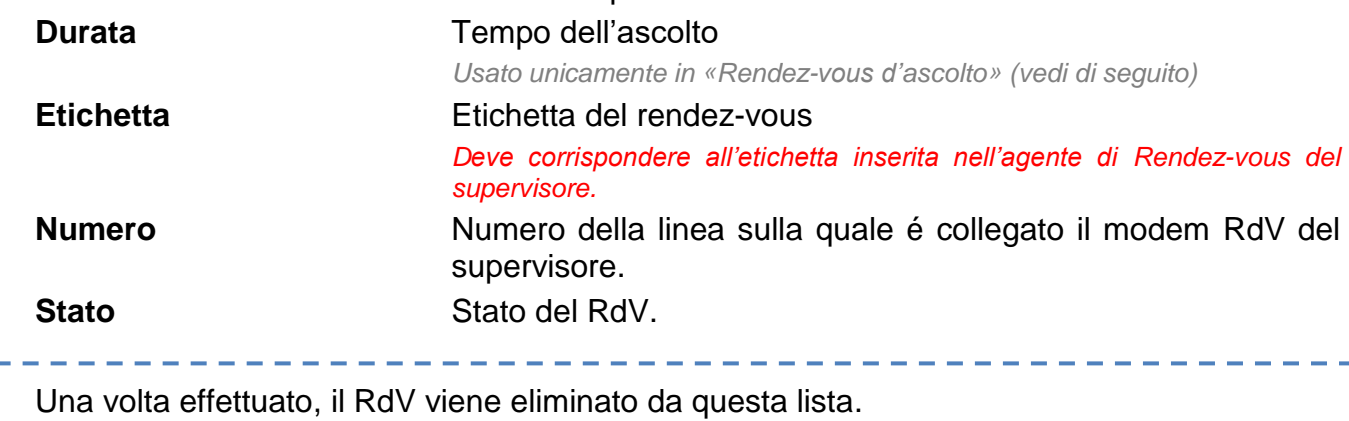

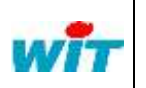

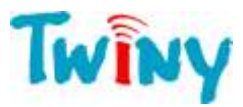

## <span id="page-6-0"></span>**Parametrizzazione dell'e@sy-pilot**

Questo documento e un complemento del Manuale di parametrizzazione dell'e@sy. Contiene unicamente elementi specifici per la configurazione dei RdV con il TwinY.

## <span id="page-6-1"></span>**Agente Rendez-vous TwinY**

Dal menu **Parametrizzazione ► Telegestione**, aggiungere un agente di tipo «Rendezvous TwinY».

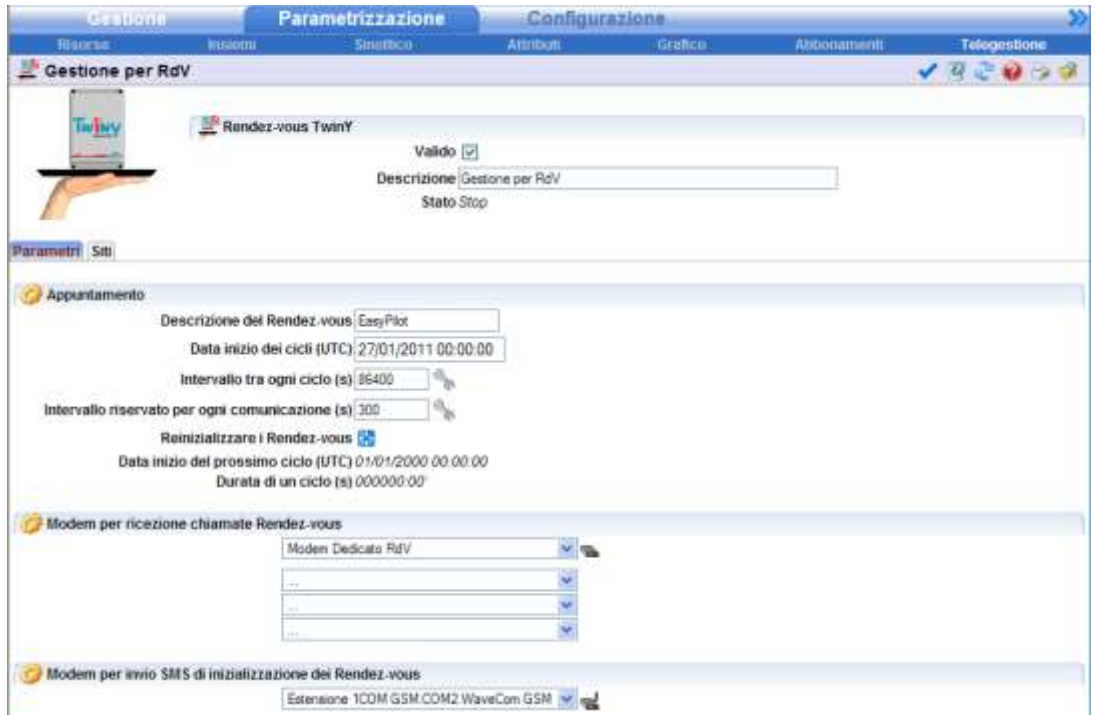

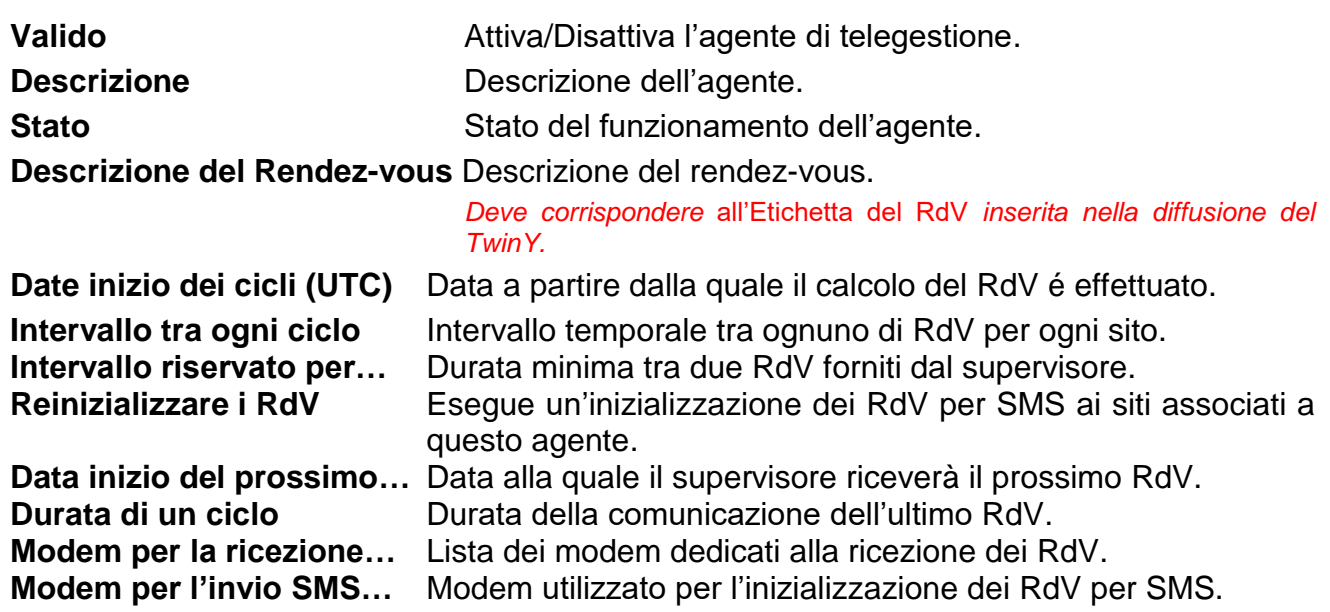

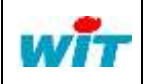

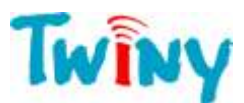

La scheda «Siti» permette la verifica dei RdV per l'insieme dei siti associati all'agente.

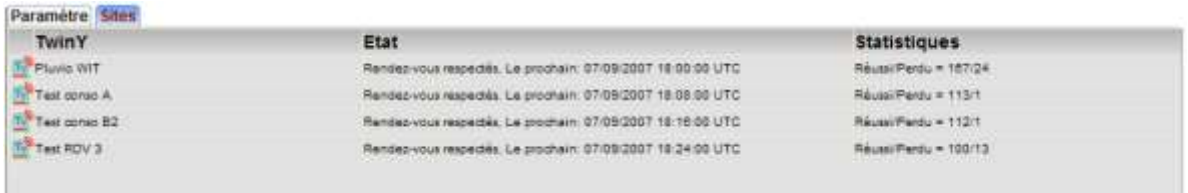

#### <span id="page-7-0"></span>**Configurazione dei modem**

All'interno del parametraggio dei modem utilizzati per il ricevimento dei rendez-vous, é obbligatorio inserire il **numero di telefono chiamante**.

Questo numero è particolarmente importante poiché inviato al TwinY per la gestione del rendez-vous. Un errore o l'assenza di questo numero impedisce all'insieme della gestione dei rendez-vous di funzionare.

All'interno dei parametri del modem utilizzato per l'emissione degli SMS di inizializzazione dei RdV, é obbligatorio attivare l'opzione **Emissione di SMS autorizzato**:

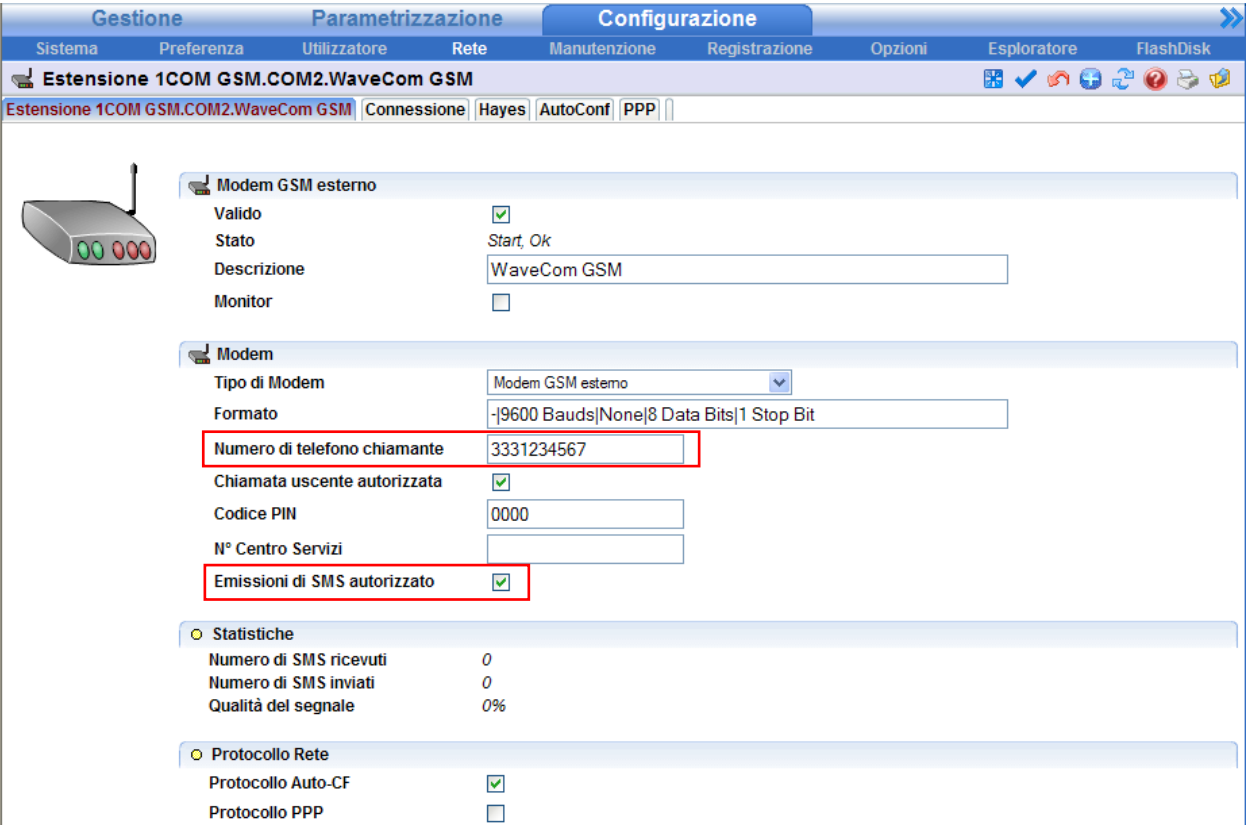

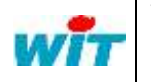

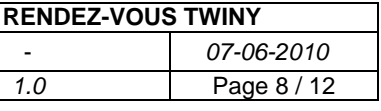

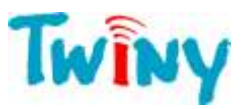

## <span id="page-8-0"></span>**Risorsa «Sito TwinY»**

Dal menu **Parametrizzazione ► Risorse**, configurare per ogni risorse «Site TwinY»:

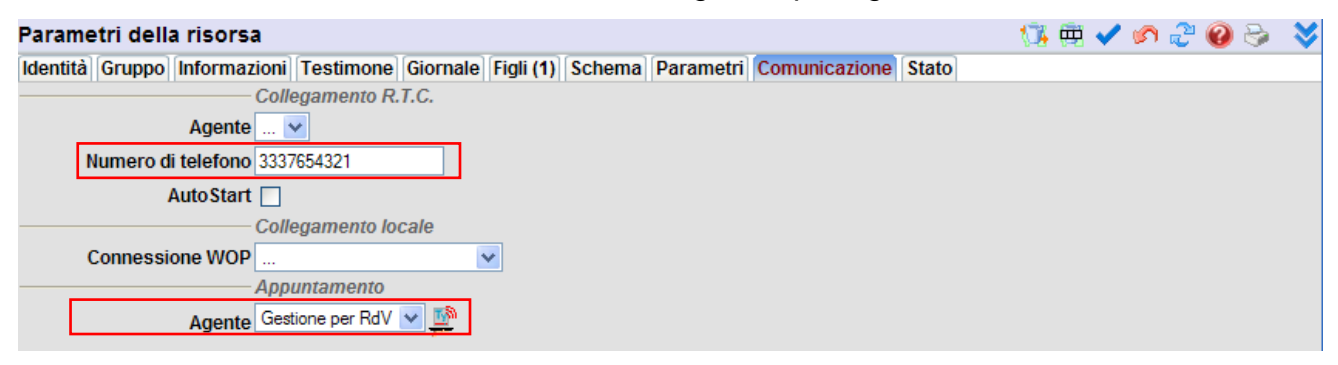

#### **Numero di telefono** Numero di telefono del TwinY.

*Utilizzato per inizializzare o ripristinare il ciclo dei RdV per SMS.* Agente **Agente** Agente di Rendez-vous TwinY utilizzato per questo sito.

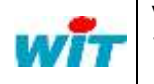

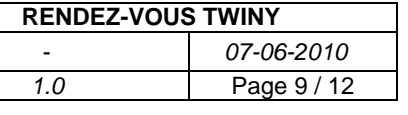

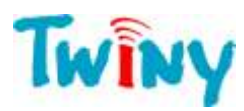

#### <span id="page-9-0"></span>**Rendez-vous d'ascolto**

E' possibile inviare manualmente, utilizzando un telefono cellulare, un SMS al TwinY per poter programmare un periodo d'ascolto a una data e ora prestabilita.

La presa in conto di questo SMS può essere confermata da una ricevuta inviata all'emettitore del rendez-vous.

#### <span id="page-9-1"></span>**Senza ricevuta**

La sintassi dell'SMS da inviare é la seguante:

**WIP>APT!;**[Data del rendez-vous]**;**[Priorità]**;**[Tempo d'ascolto]

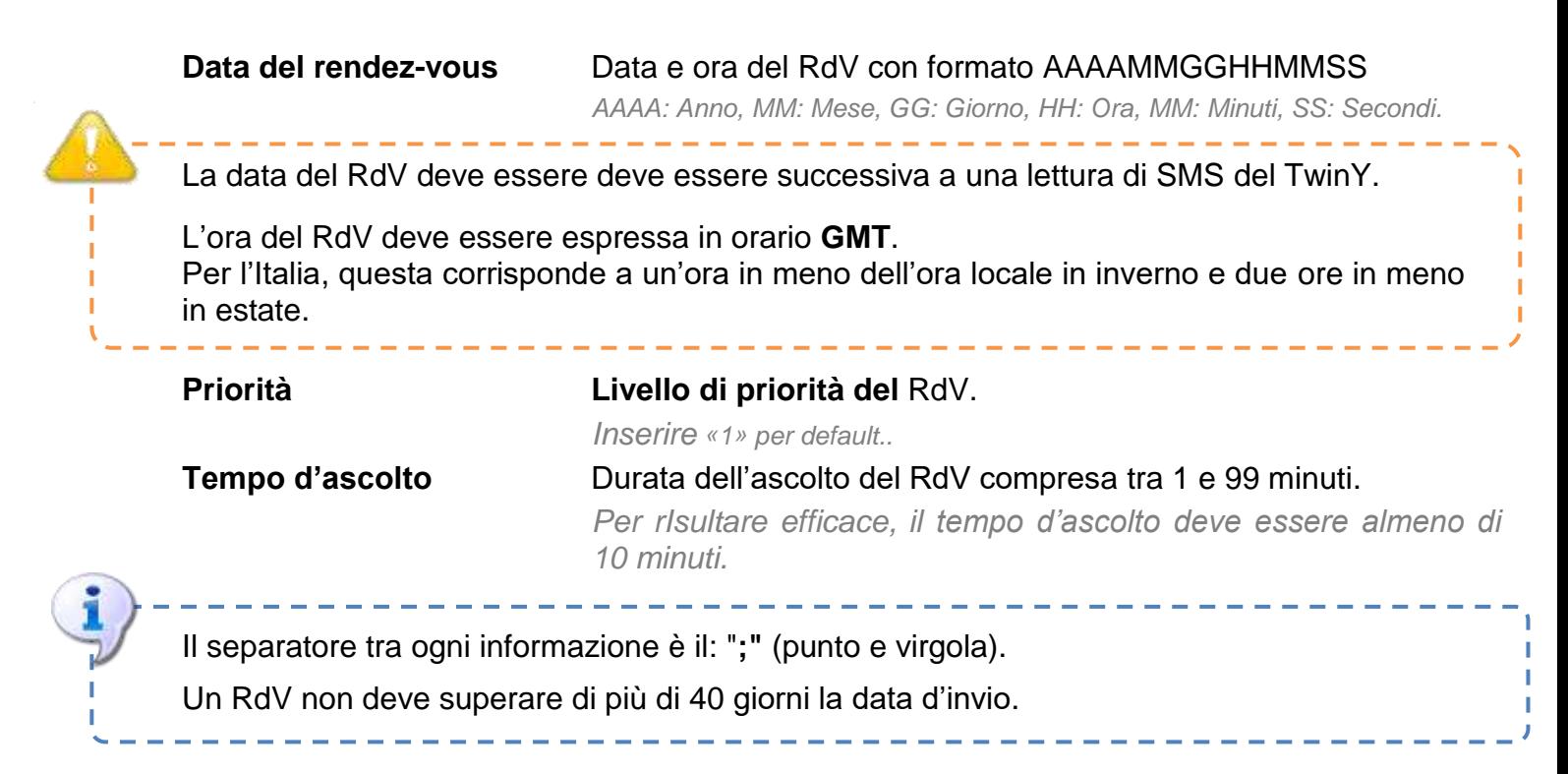

#### **Esempio**

Per ottenere un RdV d'ascolto di 20 minuti il 25 marzo 2008 alle 13h00 senza ricevuta, l'SMS da inviare è in seguente:

#### **WIP>APT!;20080325130000;1;20**

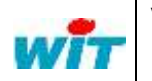

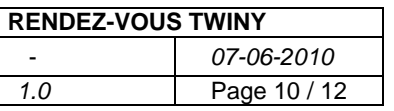

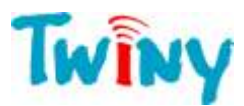

#### <span id="page-10-0"></span>**Con ricevuta**

Per ottenere una ricevuta dell'SMS dal TwinY, la sintassi é identica alla precedente con l'eccezione del punto esclamativo che é sostituito da un punto di domanda.

#### **WIP>APT?;**[ Data del rendez-vous]**;**[Priorità]**;**[Tempo d'ascolto]

Alla ricezione dell'SMS, il TwinY invia un SMS al numero del cellulare dell'emettitore del rendez-vous sotto la forma:

**WIP>APT=;**[Codice di stato]**;**[Stato]**;**[Data del RdV]**;**[Priorità]**;**[Tempo d'ascolto]

| Codice di stato | <b>Stato</b>          | <b>Descrizione</b>                        |
|-----------------|-----------------------|-------------------------------------------|
|                 | Оk                    | RdV corretto                              |
| 10              | <b>ERROR Full</b>     | Numero massimo di RdV in attesa raggiunto |
| 12              | <b>ERROR Clock</b>    | Data e Ora non validi                     |
| 13              | <b>ERROR Priority</b> | Priorità non valida                       |
| 14              | <b>ERROR Delay</b>    | Durata d'ascolto non valida               |

#### **Esempio**

Per ottenere un RdV d'ascolto di 20 minuti il 25 marzo 2008 alle 13h00 con ricevuta, l'SMS da inviare è in seguente:

#### **WIP>APT?;20080325130000;1;20**

Se il RdV é accettato, la ricevuta inviata é la seguante:

#### **WIP>APT=;1;Ok;20080325130000;1;20**

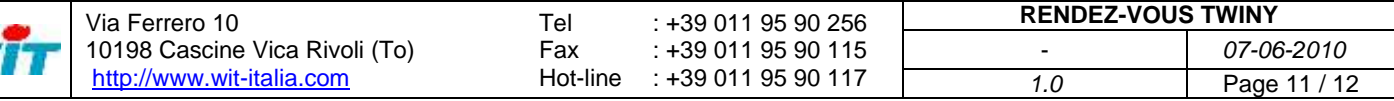

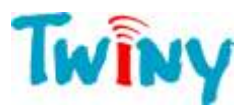

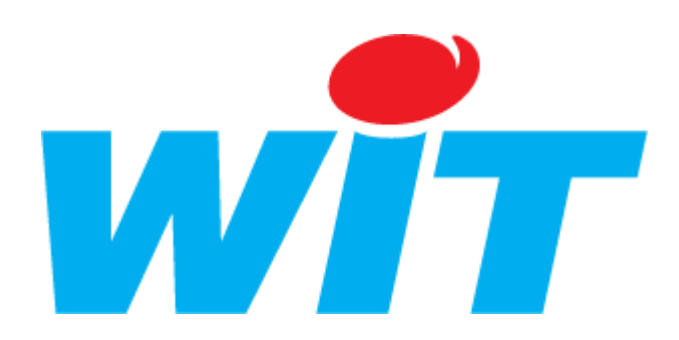

WIT Italia - Via Ferrero 10 - 10198 Cascine Vica Rivoli (To) Tél : +39 011 95 90 256 – Fax : +39 011 95 90 115

SUPPORTO TECNICO

E-mail : [hot-line@wit-italia.com](mailto:hot-line@wit-italia.com) Internet : http://www.wit-italia.com

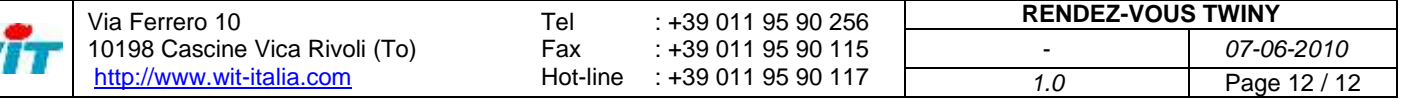